1#8 平成 26 6 6

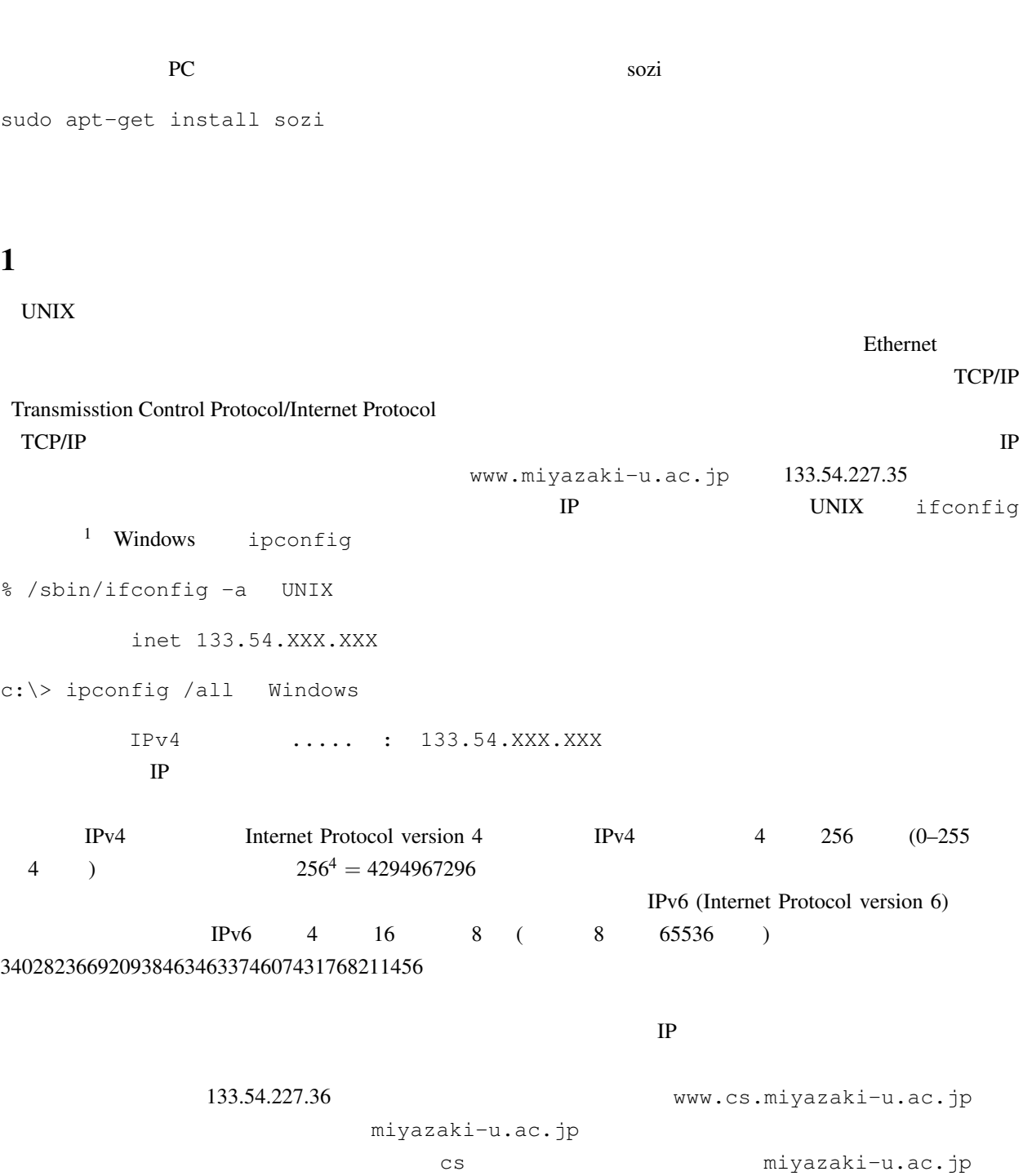

 $1$ UNIX ifconfig

1

例えば事務組織では of,情報支援センターでは cc というふうに割り当てられています.この部分は大学内で  $\sqrt{2}$  www and  $1$ www cs  $\sim$ miyazaki-u.ac.jp cs miyazaki-u.ac.jp www cs.miyazaki-u.ac.jp https://www.cs.miyazaki-u.ac.jp  $1$ ssh sftp 2 ssh  $t$ elnet  $\qquad$  ID  $\mathbf{D}$  $\mathcal{S}$  and the contract term experiments for  $\mathcal{S}$  and  $\mathcal{S}$  and  $\mathcal{S}$  and  $\mathcal{S}$  and  $\mathcal{S}$  and  $\mathcal{S}$  and  $\mathcal{S}$  are  $\mathcal{S}$  and  $\mathcal{S}$  and  $\mathcal{S}$  are  $\mathcal{S}$  and  $\mathcal{S}$  are  $\mathcal{S}$  and  $\mathcal{$ 

% ssh (d) UP TP  $\Theta$  $\mathop{\mathrm{ss}}\nolimits\mathop{\mathrm{sh}}$  $yes$  2.  $yes$  $\mathop{\mathrm{sgh}}$  is the contract of  $\mathop{\mathrm{UNIX}}$ 

ノードへ接続した様子を下に示します. **✬** -bash-3.2\$ ssh misato.student.miyazaki-u.ac.jp The authenticity of host 'misato.student.miyazaki-u.ac.jp (133.54.178.33)' can't be established. RSA key fingerprint is 56:32:72:b5:91:86:77:e5:c3:09:63:d0:22:96:e5:d1. Are you sure you want to continue connecting (yes/no)? yes Warning: Permanently added 'misato.student.miyazaki-u.ac.jp,133.54.178.33' (RSA) to the list of known hosts. tdh8025@misato.student.miyazaki-u.ac.jp's password:  $-bash-3.2$ \$

 $ash$ 

yes

 $\mathbf{D}$ 

misato.student.miyazaki-u.ac.jp

 $\texttt{sshd} \texttt{ssh} \texttt{c}$ 

 $\mathbf{ssh}$ 

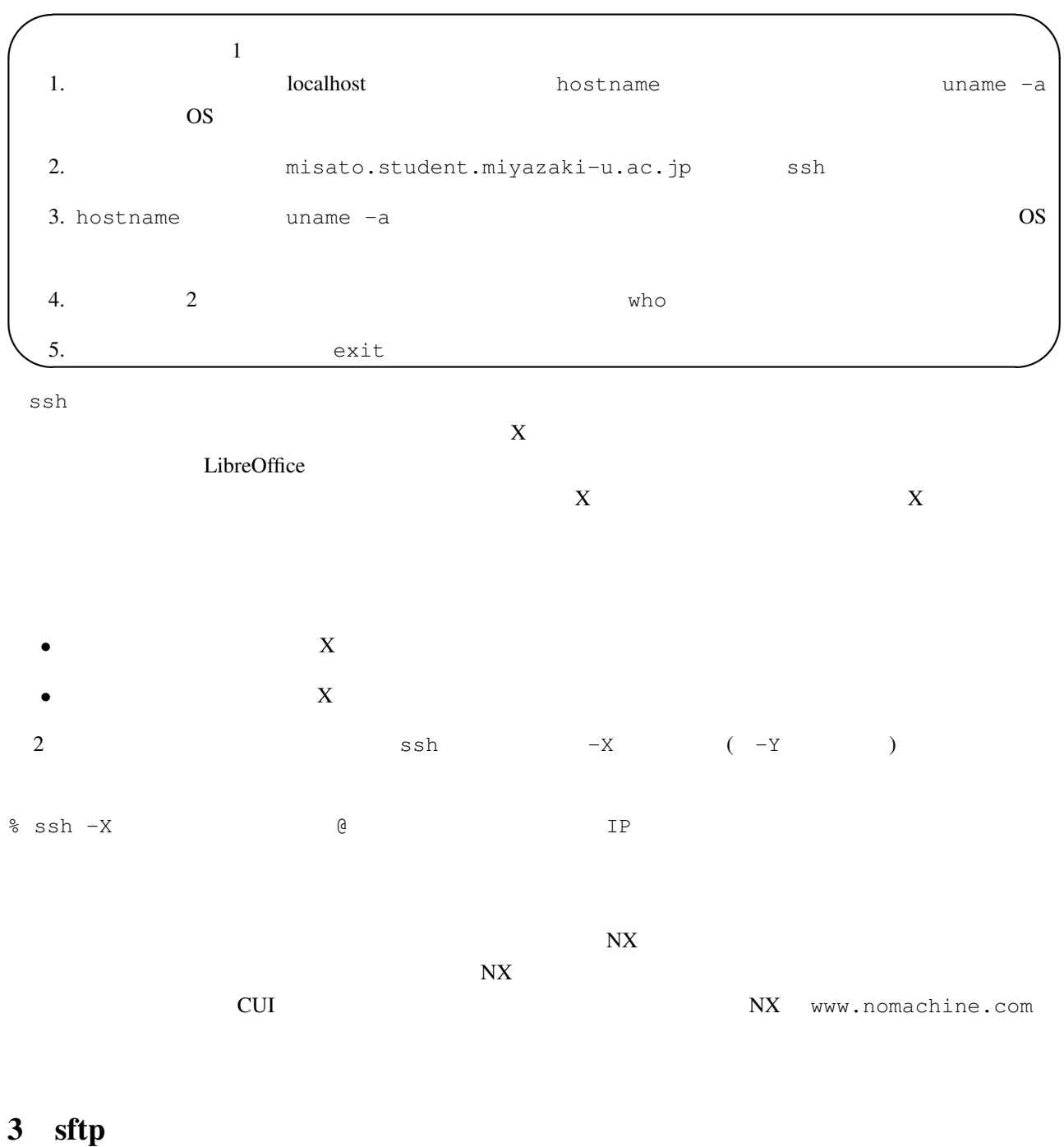

 $\mathop{\mathrm{ss}}\nolimits$  the  $\mathop{\mathrm{ss}}\nolimits$   $\mathop{\mathrm{ss}}\nolimits$   $\mathop{\mathrm{ss}}\nolimits$   $\mathop{\mathrm{ss}}\nolimits$   $\mathop{\mathrm{ss}}\nolimits$   $\mathop{\mathrm{ss}}\nolimits$   $\mathop{\mathrm{ss}}\nolimits$   $\mathop{\mathrm{ss}}\nolimits$   $\mathop{\mathrm{ss}}\nolimits$   $\mathop{\mathrm{ss}}\nolimits$   $\mathop{\mathrm{ss}}\nolimits$   $\mathop{\mathrm{ss}}\nolimits$   $\mathop{\mathrm{ss}}\nolimits$   $\mathop{\mathrm{$  $\mathop{\mathrm{ssh}}$  ssh  $\mathop{\mathrm{ssh}}$  $\mathsf{Cp}}$  mv  $\mathsf{Cp}}$  $\text{stp}$ .  $\text{stp}$ というプログラムに要求を送ることで,ローカル-リモートコンピュータ間でファイルの送受信を実現していま

sftp

% sftp リモート側ユーザー名@リモートホスト名あるいは IP アドレス

 $\Theta$  $\mathop{\mathrm{ssh}}$  ${\bf y}$ es  ${\bf y}$ 

うな画面が表示され,ファイル操作のためのコマンド待ち状態になります. **✬**

-bash-3.2\$ sftp ens@133.54.228.67 Connecting to 133.54.228.67... The authenticity of host '133.54.228.67 (133.54.228.67)' can't be established. RSA key fingerprint is a1:62:00:74:49:87:90:45:0a:20:84:43:58:9f:c3:c8. Are you sure you want to continue connecting (yes/no)? yes Warning: Permanently added '133.54.228.67' (RSA) to the list of known hosts. ens@133.54.228.67's password: sftp>

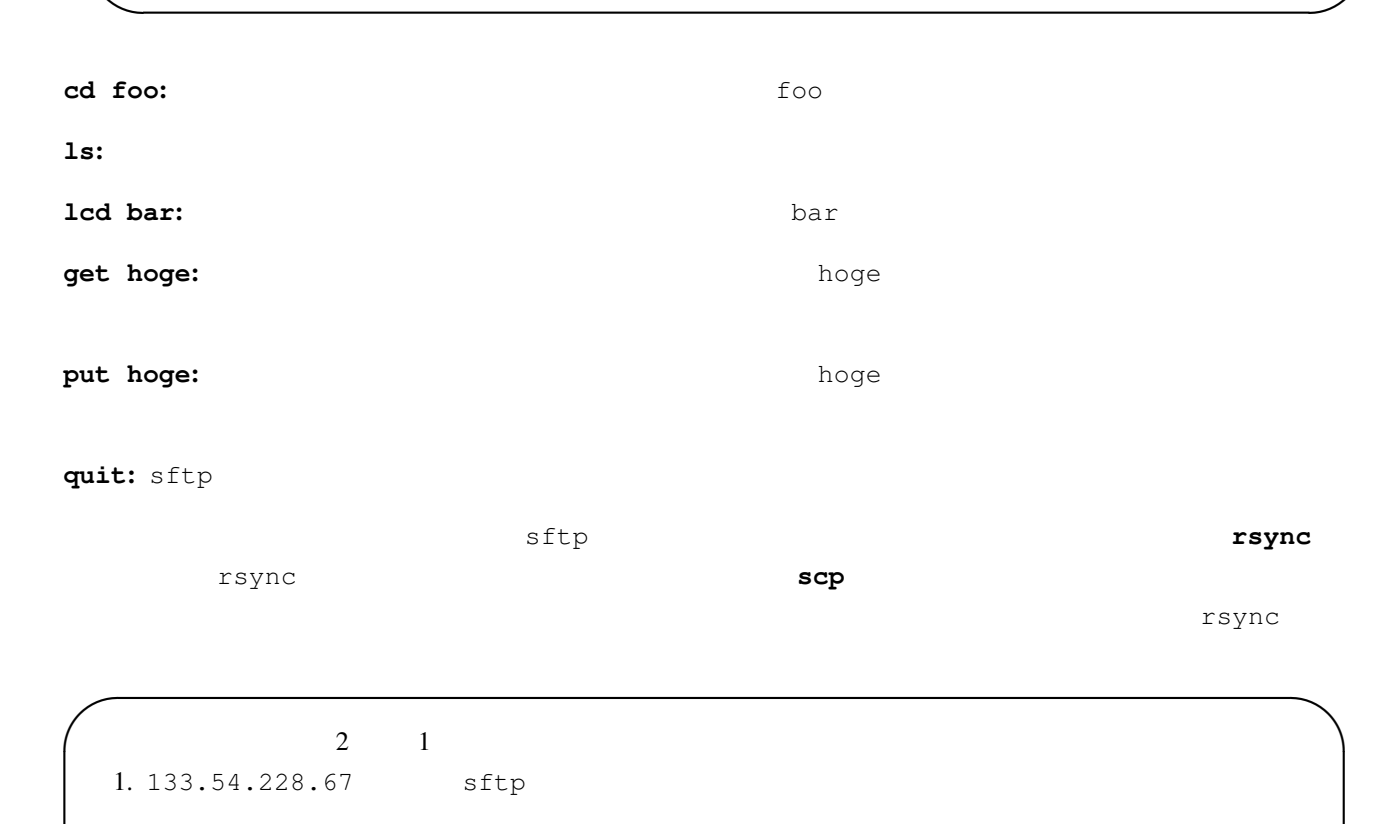

• ID ens  $2. \text{ls}$ 3. VLecture/Kadail Ans.ps

**✫**

4. sftp  $\overline{R}$  and  $\overline{R}$  Kadai1 Ans.ps  $\overline{R}$ 

 $4$ 

4.1 ping ping(ピン,ピングと読む人もいます)は,ネットワークを介してリモートコンピュータが動作しているか % ping TP  $\sim$  1.5 alive  $\sim$  $\sim$   $-$  s  $\sim$  $\verb|ping|$   $\verb|C-c|$ ping コマンドはリモートコンピュータが,これを何度もとうか。<br>コマンドはリモートコンピュータが,これを何度も何度も可能的な方法です。  $\mathop{\rm ping}\nolimits$  $\rho$ ing  $\rho$ 4.2 host  $IP$  $IP$ host % host  $IP$ % host IP IP nslookup 4.3 traceroute traceroute 133.54.228.67 -bash-4.1\$ traceroute 133.54.228.67 traceroute to 133.54.228.67 (133.54.228.67), 30 hops max, 60 byte packets 1 133.54.224.1 (133.54.224.1) 0.439 ms 0.475 ms 0.529 ms

2 133.54.228.67 (133.54.228.67) 0.312 ms 0.328 ms 0.319 ms

traceroute

traceroute

## 5 KDE

## 5.1 Konqueror

 $KDE$   $KIO$ 

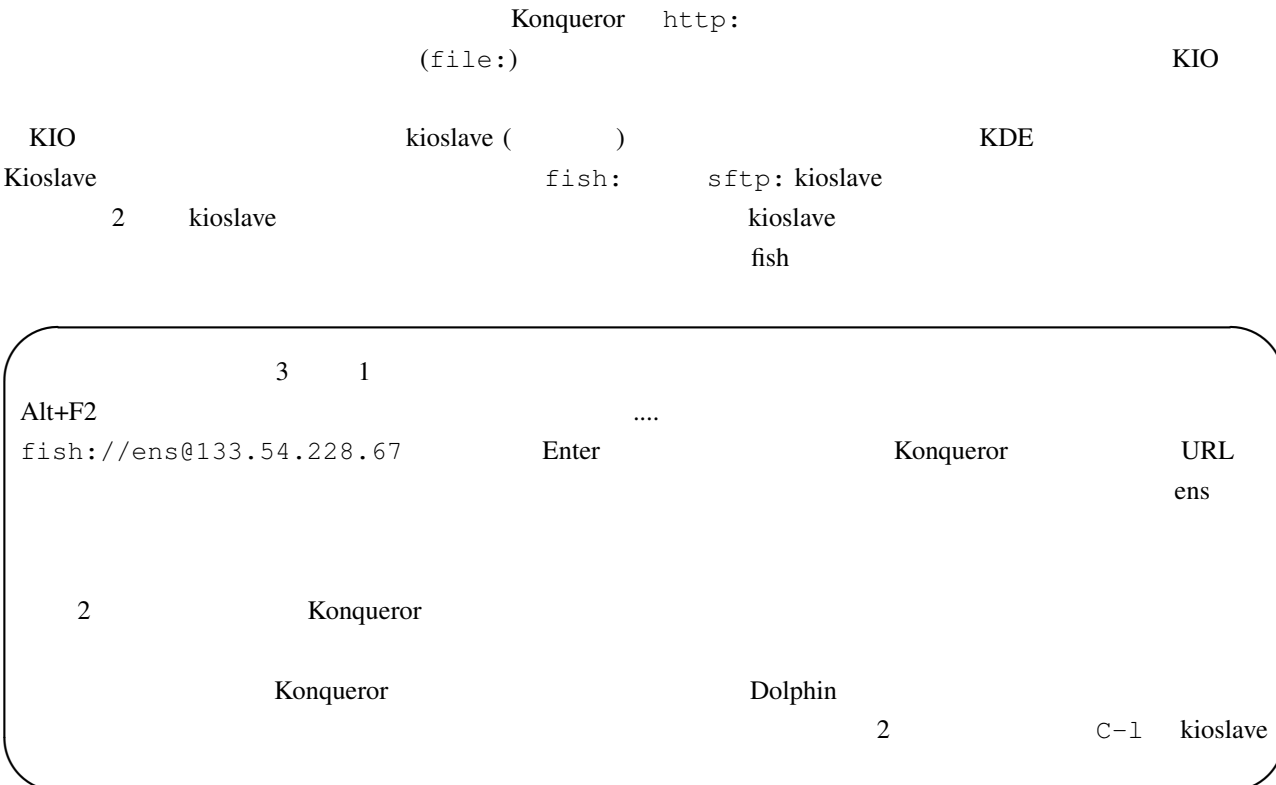

#### 5.2 Konsole Profile

**✫**

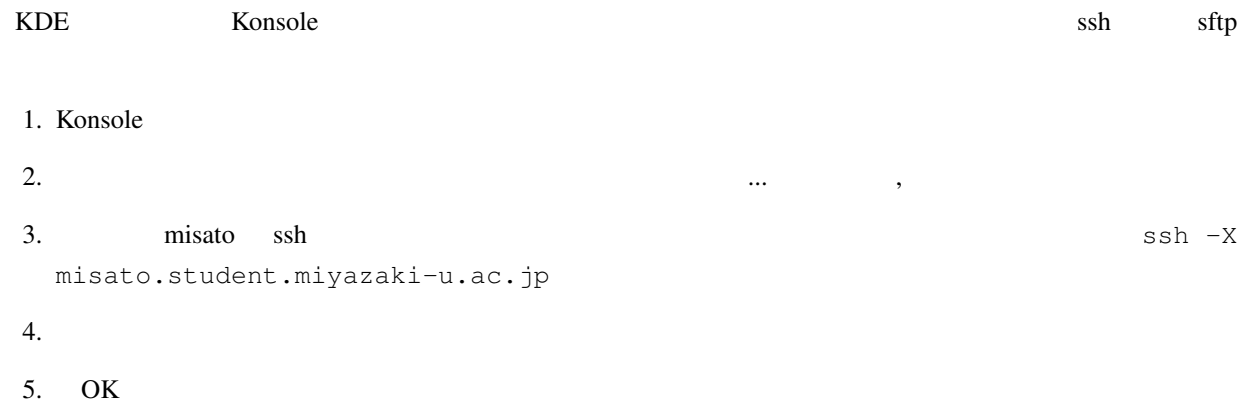

Konsole 7

 $6 \thinspace$ 

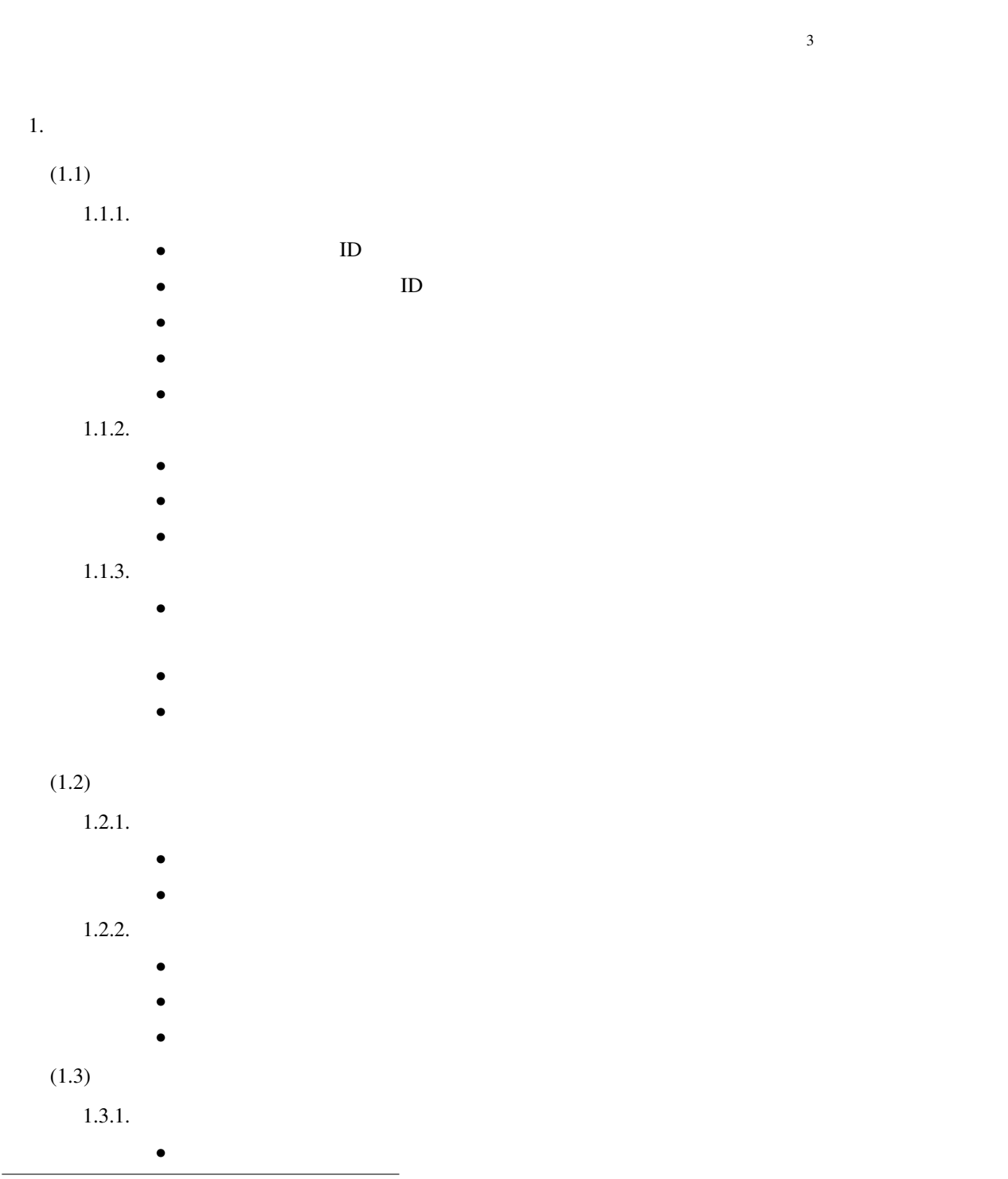

 $3$ http://www.cc.miyazaki-u.ac.jp/

# $1.3.2.$ •<br>• <sub>\*</sub><br>• the state of the state of the state of the state of the state of the state of the state of the state of the state of the state of the state of the state of the state of the state of the state of the state of the •<br>• The state of the state of the state of the state of the state of the state of the state of the state of the •<br>•<br>• The Santa Contract of Santa Contract of Santa Contract of Santa Contract of Santa Contract of Santa Contract • ID  $\blacksquare$ • **ID**  $1.3.3.$

- •<br>• <sub>\*</sub><br>• Text of the state of the state of the state of the state of the state of the state of the state of the state of the state of the state of the state of the state of the state of the state of the state of the state
	- •<br>• Architecture of the Second Property of the Second Property of the Second Property of the Second Property of

#### $2.$

 $(2.1)$ 

- •<br>• <sub>"</sub>
- *•* パスワードとして自分の電話番号や誕生日など容易に第三者に推測されやすい文字列の使用は
- 
- •<br>• <sub>Contra</sub>ction is the contract with the contract with the contract with the contract with the contract with the contract with the contract with the contract with the contract with the contract with the contract with the

## $(2.2)$

- *•* ホームページ等に掲載した個人情報が悪用されないよう,その内容には十分な配慮をする.
- •<br>• <sub>\*</sub><br>ワークを通して自分や女人情報を出す場合には、それらの情報を出す場合には、それらの情報を見
- 
- •<br>• コンピュータ・ファイヤスズメン
- •<br>• <u>• ファイル交換(大有)</u>

#### $(2.3)$

- •<br>• <sub>ニュー</sub>の説明の説明を利用した「手紙」であるため,
- 
- •<br>• <sub>Contr</sub>ological Secretary <sub>Properties <sub>(200</sub>), and the secretary properties of the secretary properties of the secretary properties (200), and the secretary properties of the secretary properties (200), and the secreta</sub>
- *•* 電子メール・アドレスは悪用される場合があるので,不用意に他人に教えない.また,友人の